Technische Dokumentation

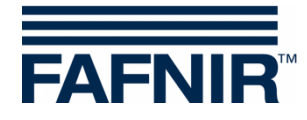

**VISY-X**

# **VISY-Command Web - Drucker Nachrüstung**

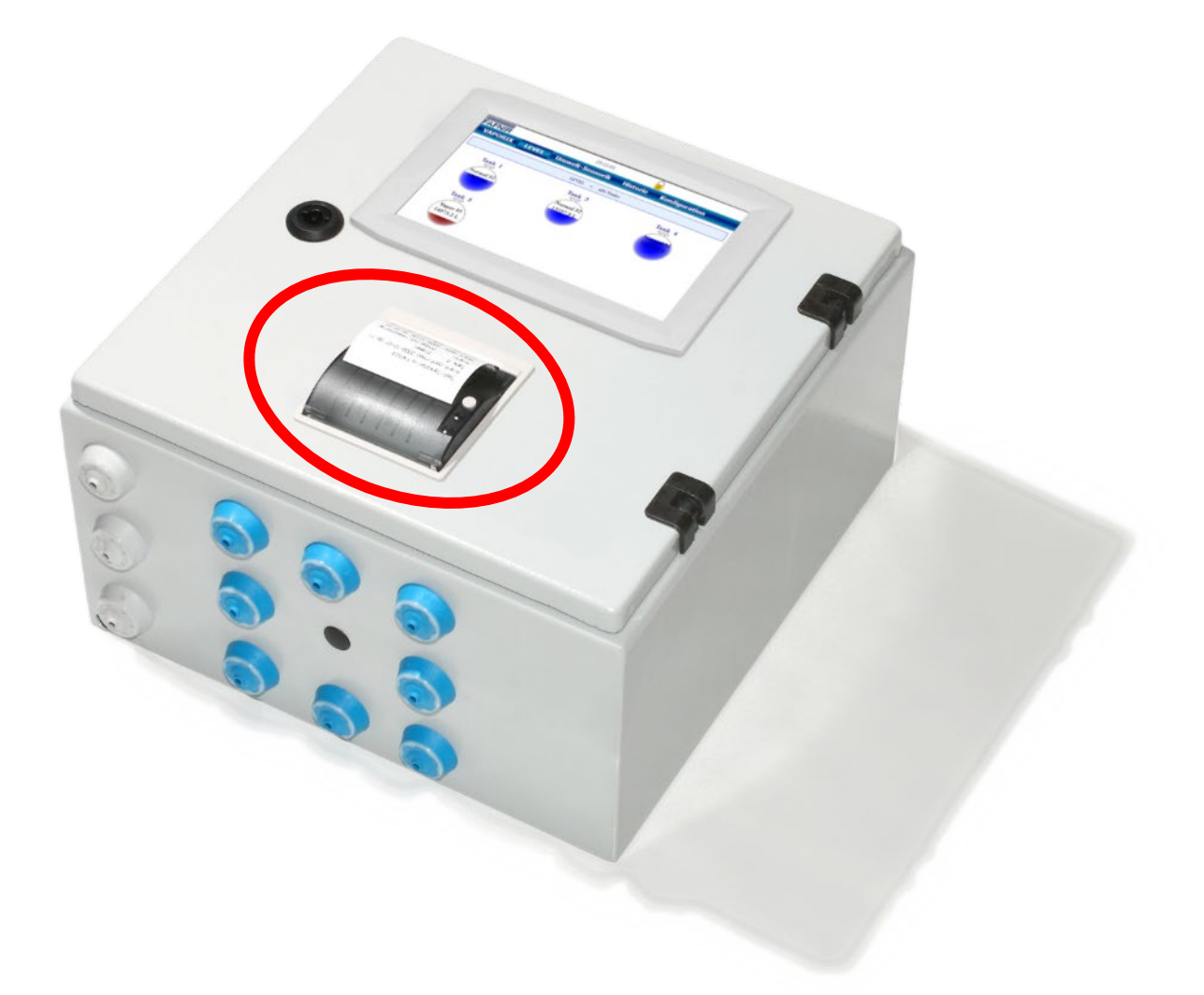

Version: 1 Ausgabe: 2021-09 Art.-Nr.: 350364

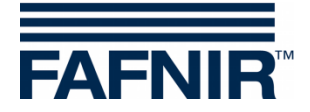

# Inhaltsverzeichnis

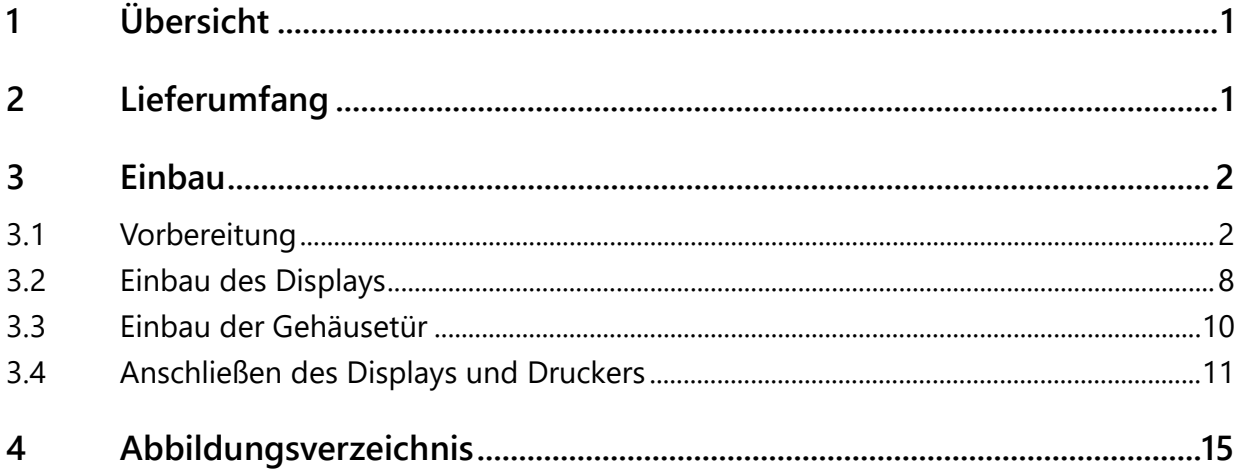

© Copyright:

Vervielfältigung und Übersetzung nur mit schriftlicher Genehmigung der FAFNIR GmbH. Die FAFNIR GmbH behält sich das Recht vor, Änderungen an Produkten ohne vorherige Ankündigung vorzunehmen.

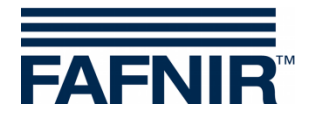

# <span id="page-2-0"></span>**1 Übersicht**

**VISY-Command Web** ist die Messauswertung **VISY-Command** mit **SECON-Client Display** zur Anzeige (lokal und remote) der aktuellen Tankdaten, Lieferdaten und verschiedener Alarme, die vom **VISY-X System** erfasst werden. Es kann nachträglich mit einem zusätzlichen Drucker erweitert werden.

In diesem Handbuch wird beschrieben, wie Sie den Drucker für das **VISY-Command-Web** nachrüsten können.

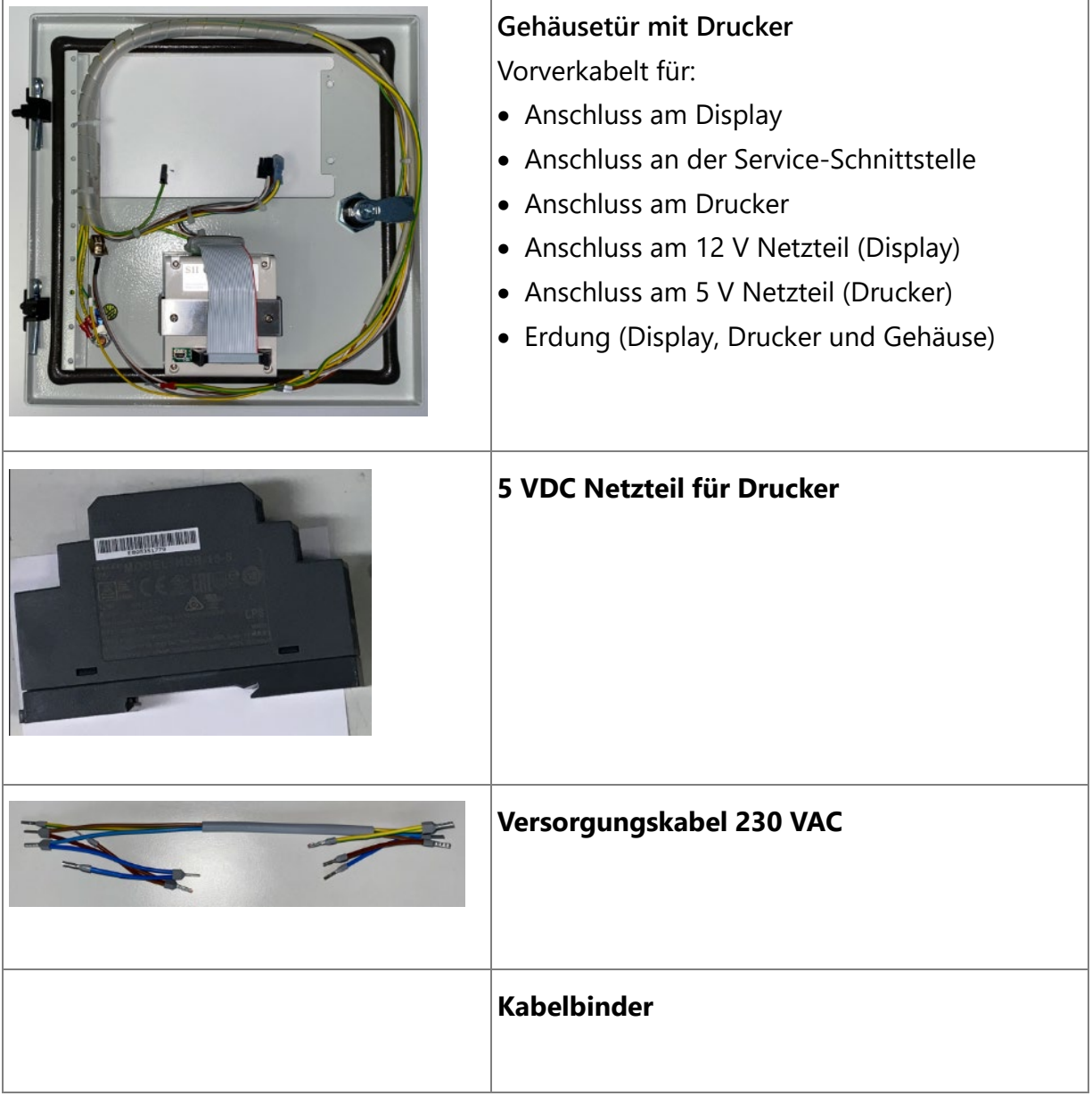

### <span id="page-2-1"></span>**2 Lieferumfang**

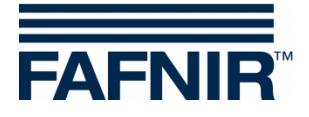

#### <span id="page-3-0"></span>**3 Einbau**

## <span id="page-3-1"></span>**3.1 Vorbereitung**

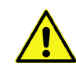

*Trennen Sie das VISY-Command Web von der Stromversorgung, bevor Sie das Gehäuse öffnen.*

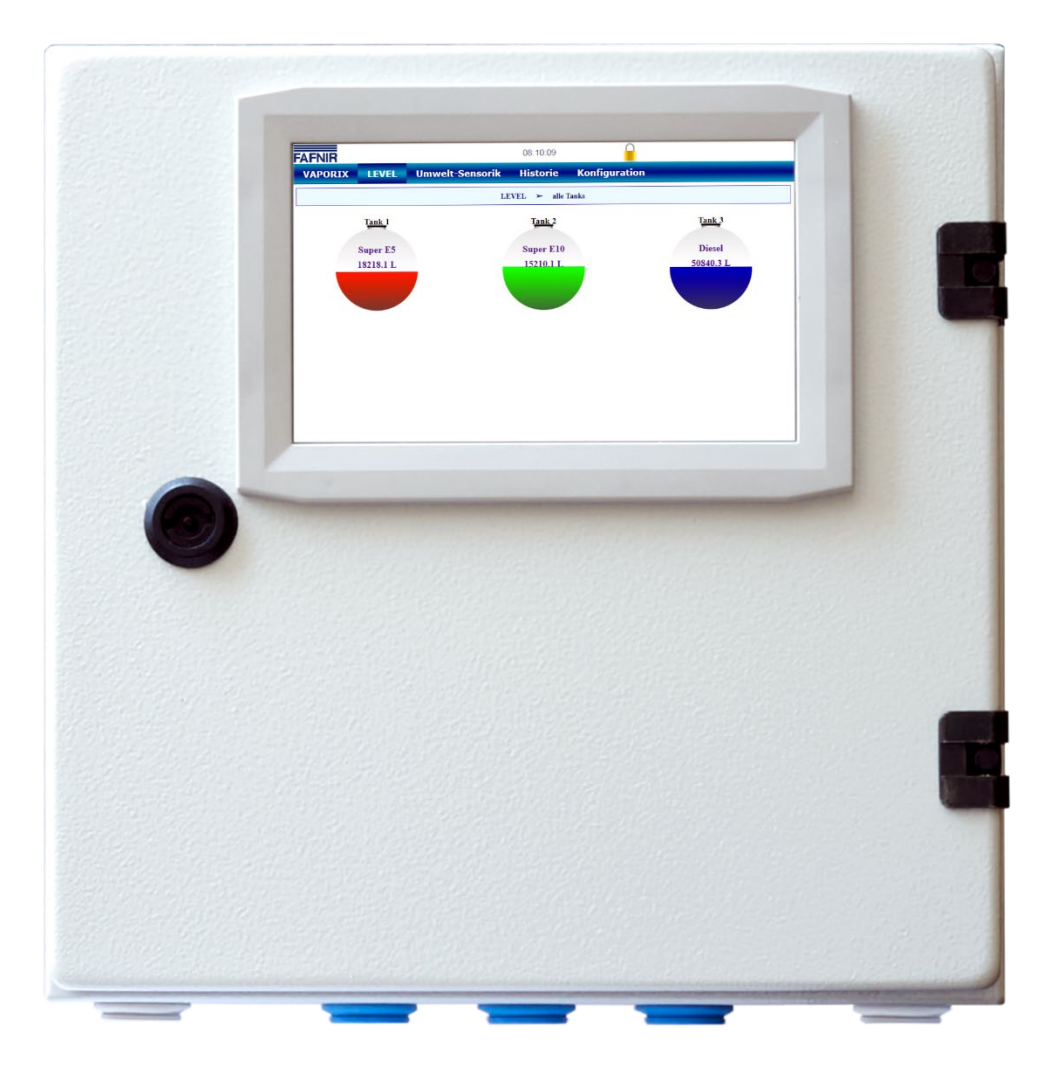

<span id="page-3-2"></span>Abbildung 1: VISY-Command Web

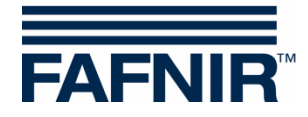

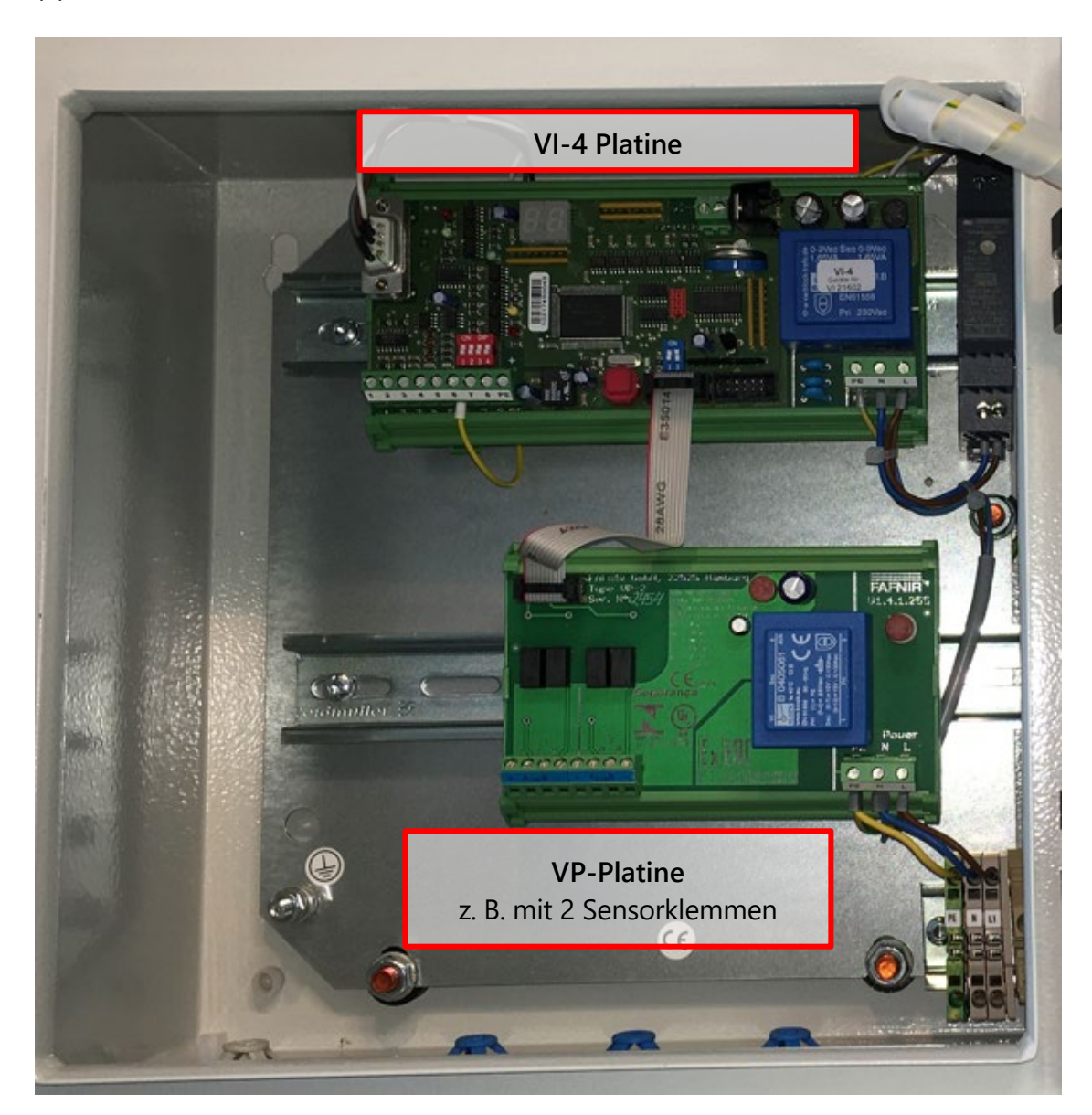

(1) Öffnen Sie das VISY-Command Web mit dem Gehäuseschlüssel.

<span id="page-4-0"></span>Abbildung 2: VISY-Command Web, Innenansicht

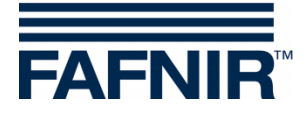

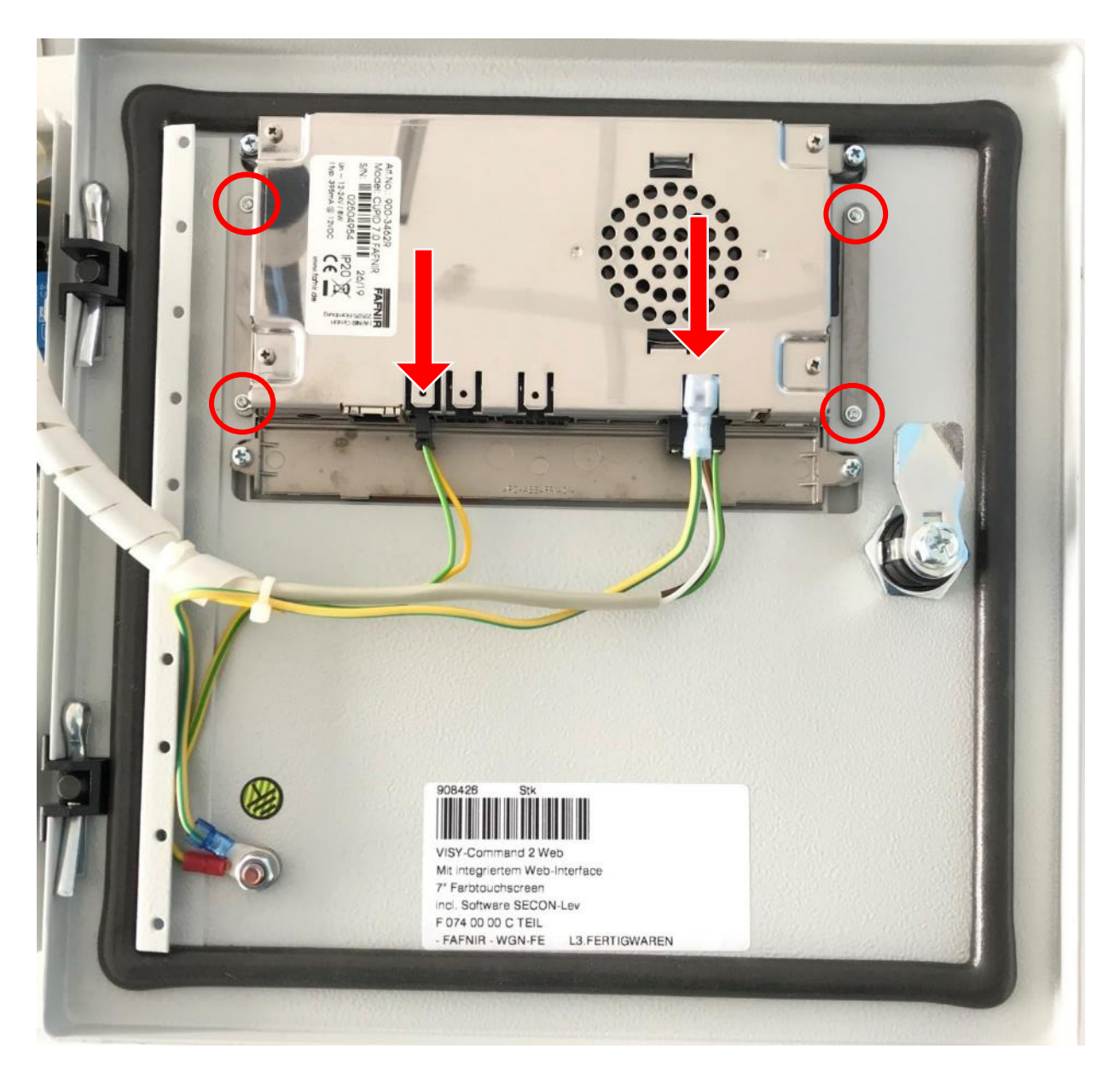

Abbildung 3: VISY-Command Web Display, Rückseite

- <span id="page-5-0"></span>(2) Entfernen Sie alle Kabel vom Display (rote Pfeile).
- (3) Demontieren Sie das Display aus der Gehäusetür (rote Kreise). Hierzu wird ein TORX-Schraubendreher Größe T6 benötigt.

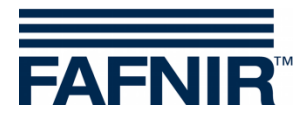

(4) Ziehen Sie die Federklemme unterhalb des 12 V Netzteils mit einem Flachkopfschraubendreher heraus, um das Netzteil entfernen zu können.

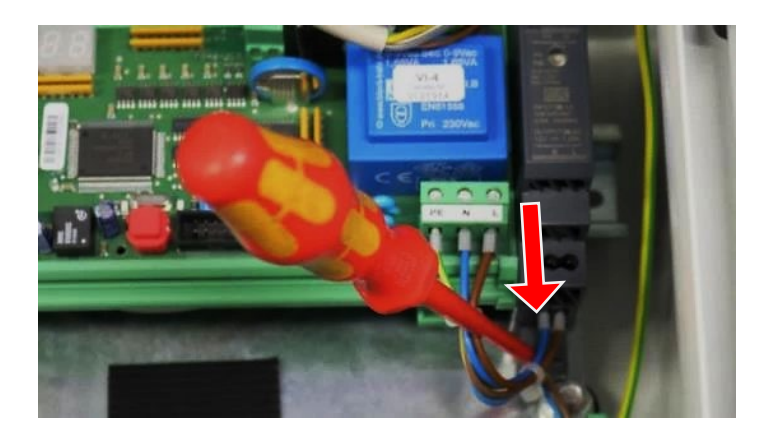

Abbildung 4: 12 V Netzteil

- <span id="page-6-0"></span>(5) Lösen Sie die Kabel von der VI-4 Platine
	- Versorgungskabel (12 VDC) zum Display
	- Kabel zur Service-Schnittstelle (alternativ zur Host-Schnittstelle)
	- Erdungskabel
	- Flachbandkabel zur VP Platine

<span id="page-6-1"></span>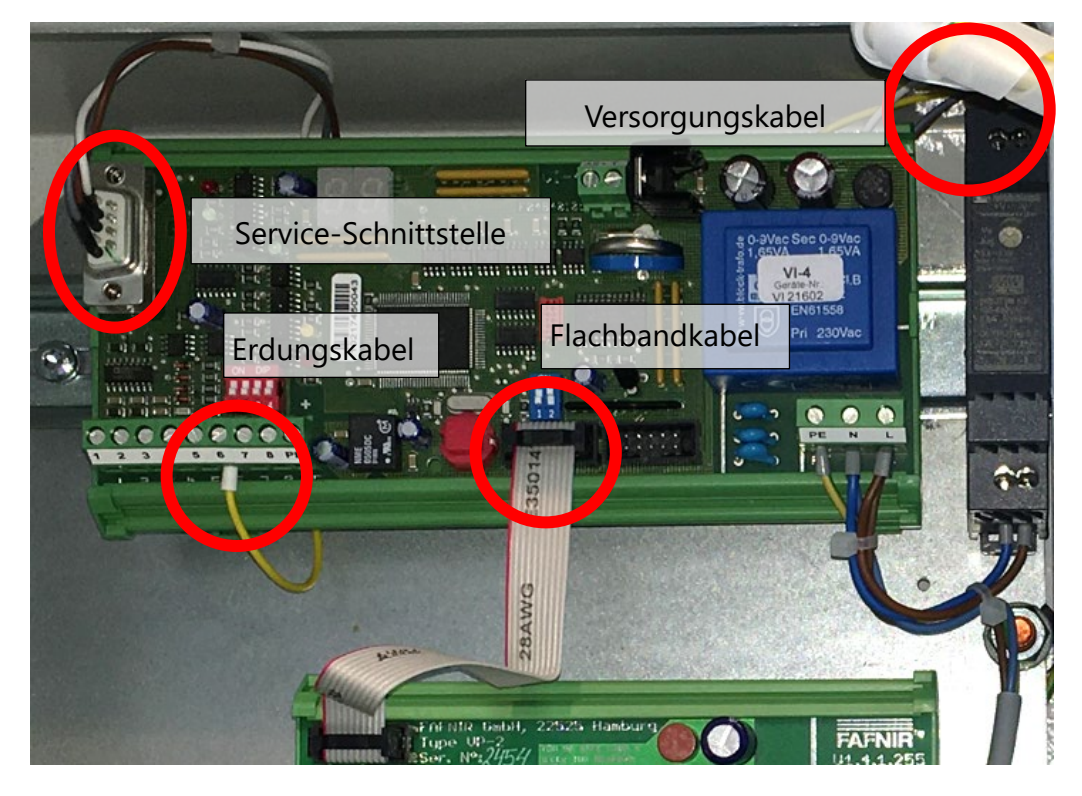

Abbildung 5: Verkabelung VI-4 Platine

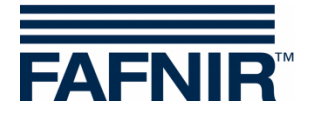

(6) Entfernen Sie das Erdungskabel des Gehäuses

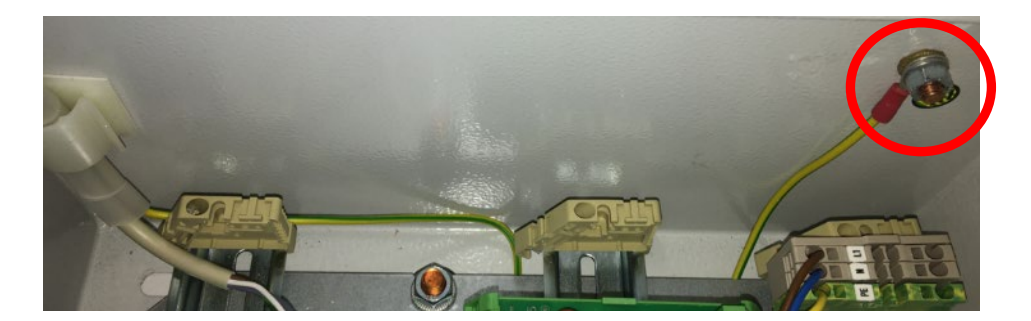

Abbildung 6: rechte Seitenwand des VISY-Command Web

<span id="page-7-0"></span>(7) Lösen Sie die 2 Montagefüße der VI-4 Platine mit einem Flachkopfschraubendreher durch Druck nach unten, um die Platine von der Hutschiene abheben zu können.

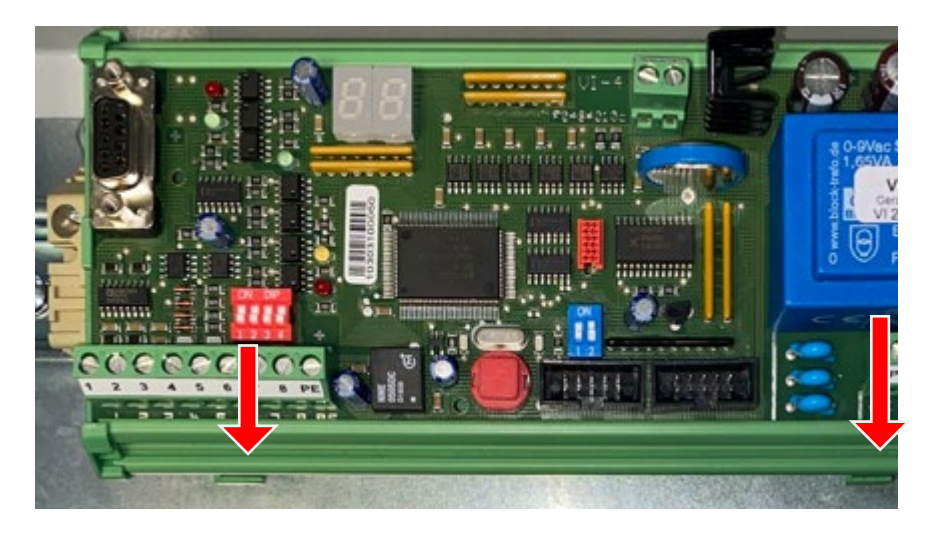

Abbildung 7: Halterung der VI-4 Platine

<span id="page-7-1"></span>(8) Kippen Sie die VI-4 nach vorne und schneiden Sie die Kabelbinder ab, mit denen die Kabel an der VI-4 Platine befestigt sind.

<span id="page-7-2"></span>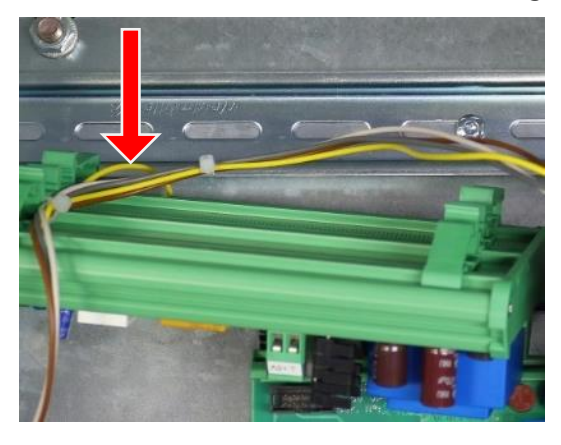

Abbildung 8: VI-4 Platine, Ausbau

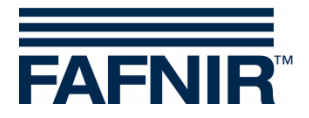

(9) Entfernen Sie das 230 VAC Versorgungskabel von der VI-4, vom 12 VDC Netzteil und von der VP Platine.

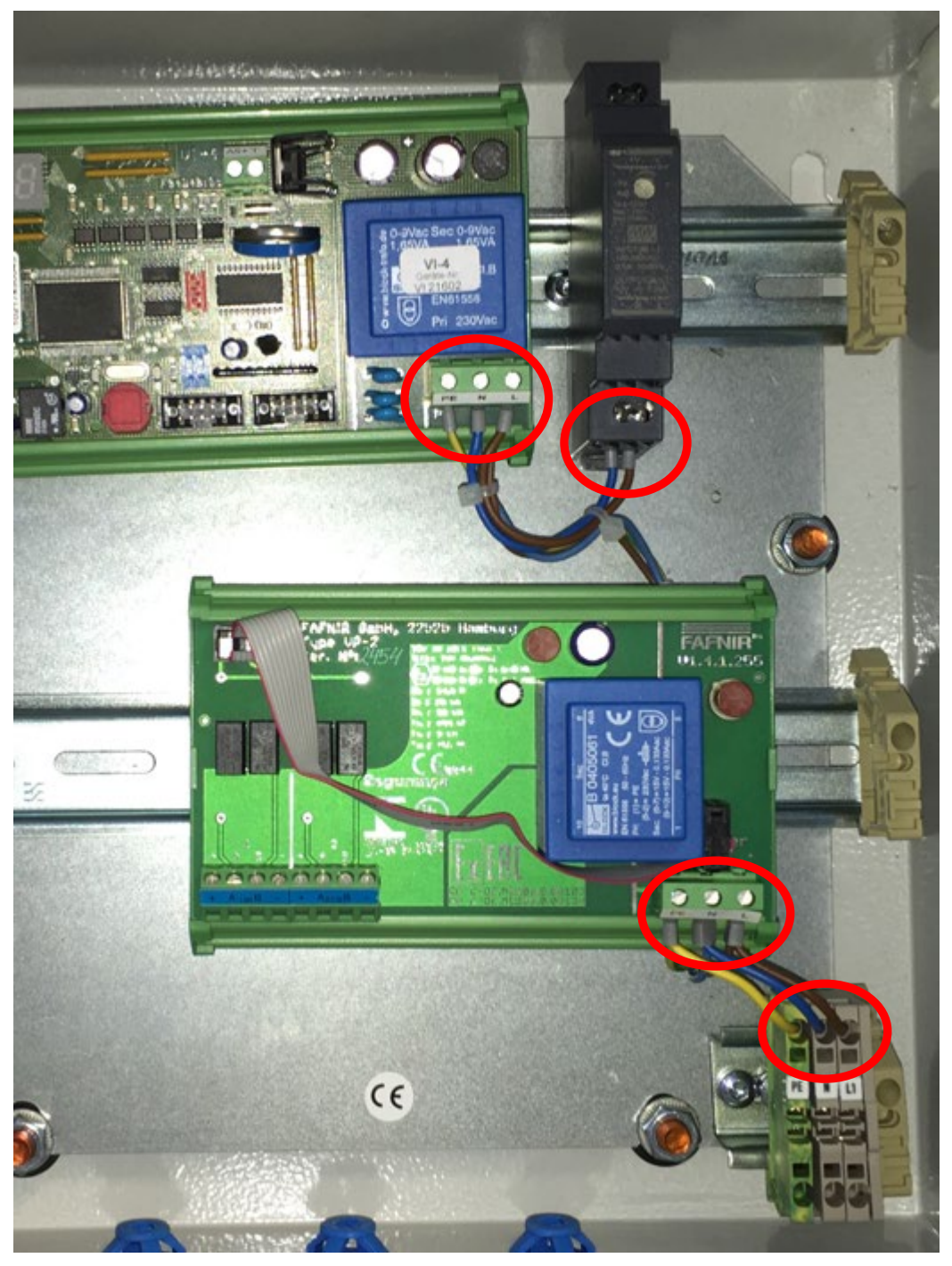

<span id="page-8-0"></span>Abbildung 9: VP Platine, 12 VDC Netzteil

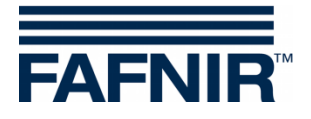

(10) Lösen Sie die Muttern der Türscharniere von der Gehäuseinnenseite und entfernen Sie die Gehäusetür.

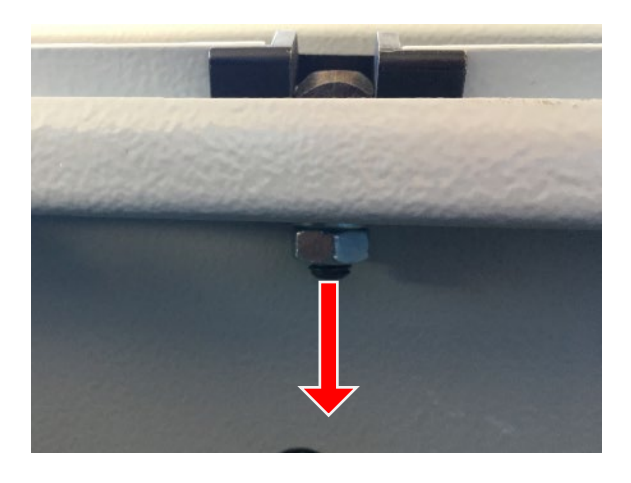

Abbildung 10: Gehäusetür Befestigung

#### <span id="page-9-1"></span><span id="page-9-0"></span>**3.2 Einbau des Displays**

- (1) Legen Sie das Display mit der Anzeige-Seite auf einen Tisch. Achten Sie dabei darauf, dass es vor Beschädigung geschützt ist.
- (2) Legen Sie die neue Gehäusetür über das Display, sodass die Befestigungslöcher des Displays für die Montage zu sehen sind.

<span id="page-9-2"></span>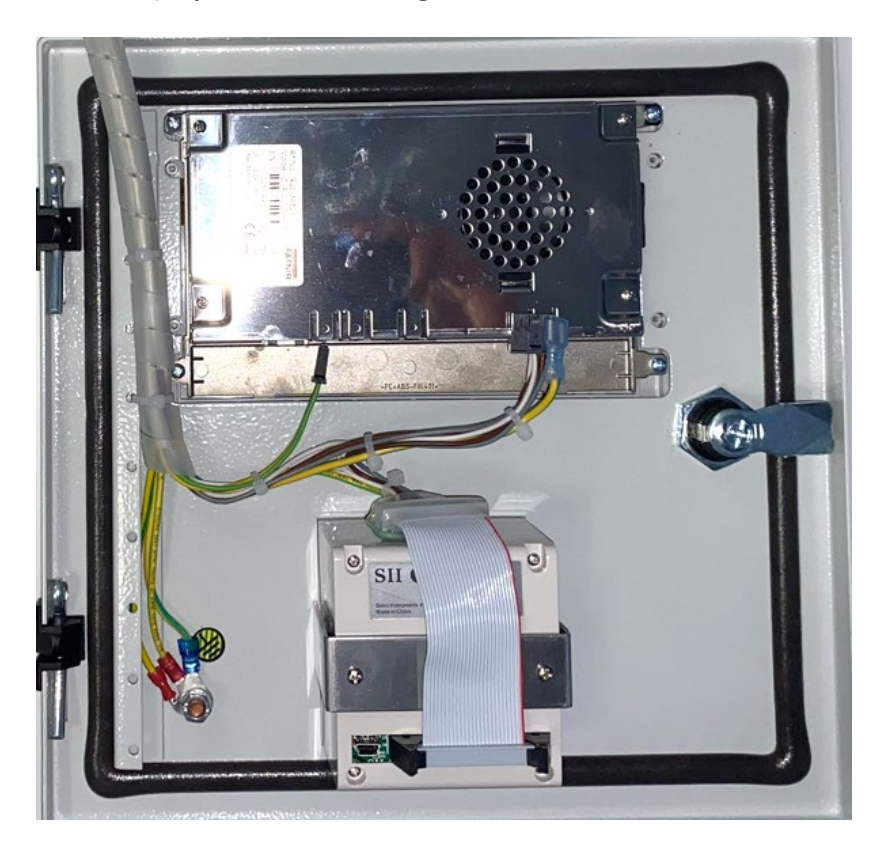

Abbildung 11: Gehäusetür Befestigung

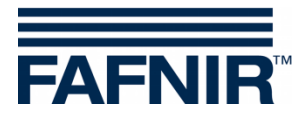

(3) Fixieren Sie das Display mit den 2 Schienen (rote Rechtecke) und den 4 Befestigungsschrauben an der Gehäusetür.

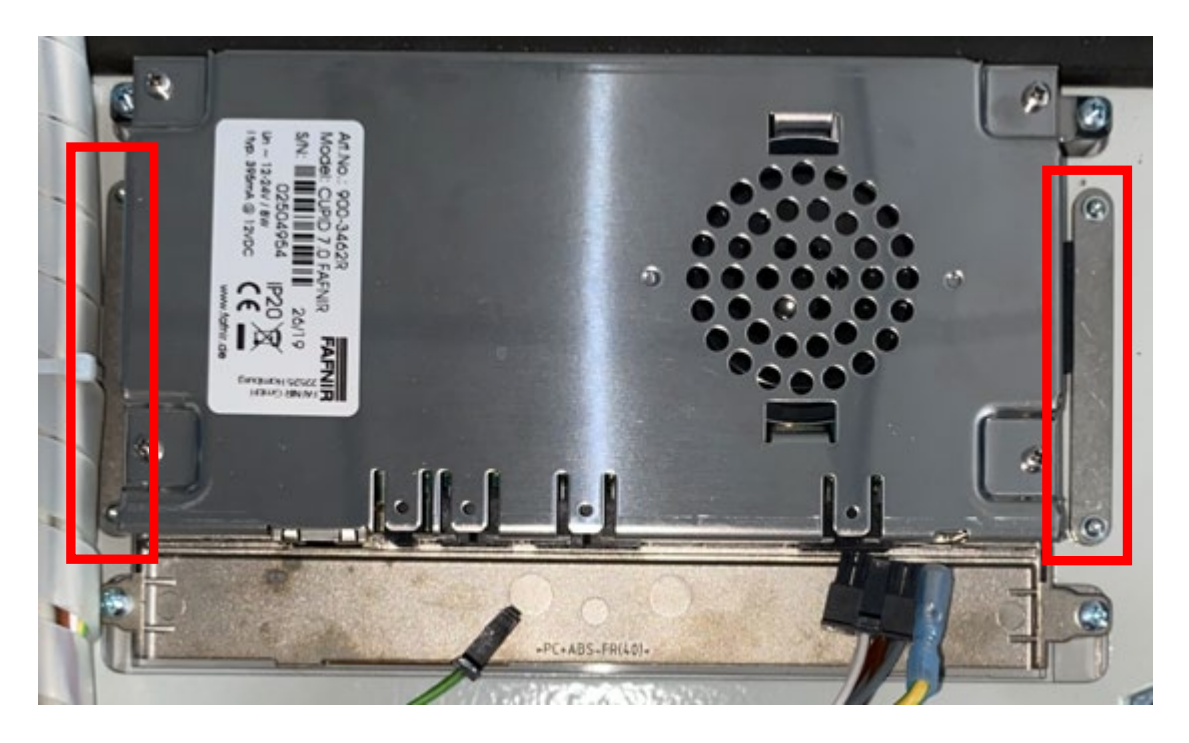

Abbildung 12: Display Kabelbaum

<span id="page-10-0"></span>(4) Stecken Sie die Stecker des Kabelbaums in das Display. Achten Sie hierbei auf die richtigen Anschlüsse.

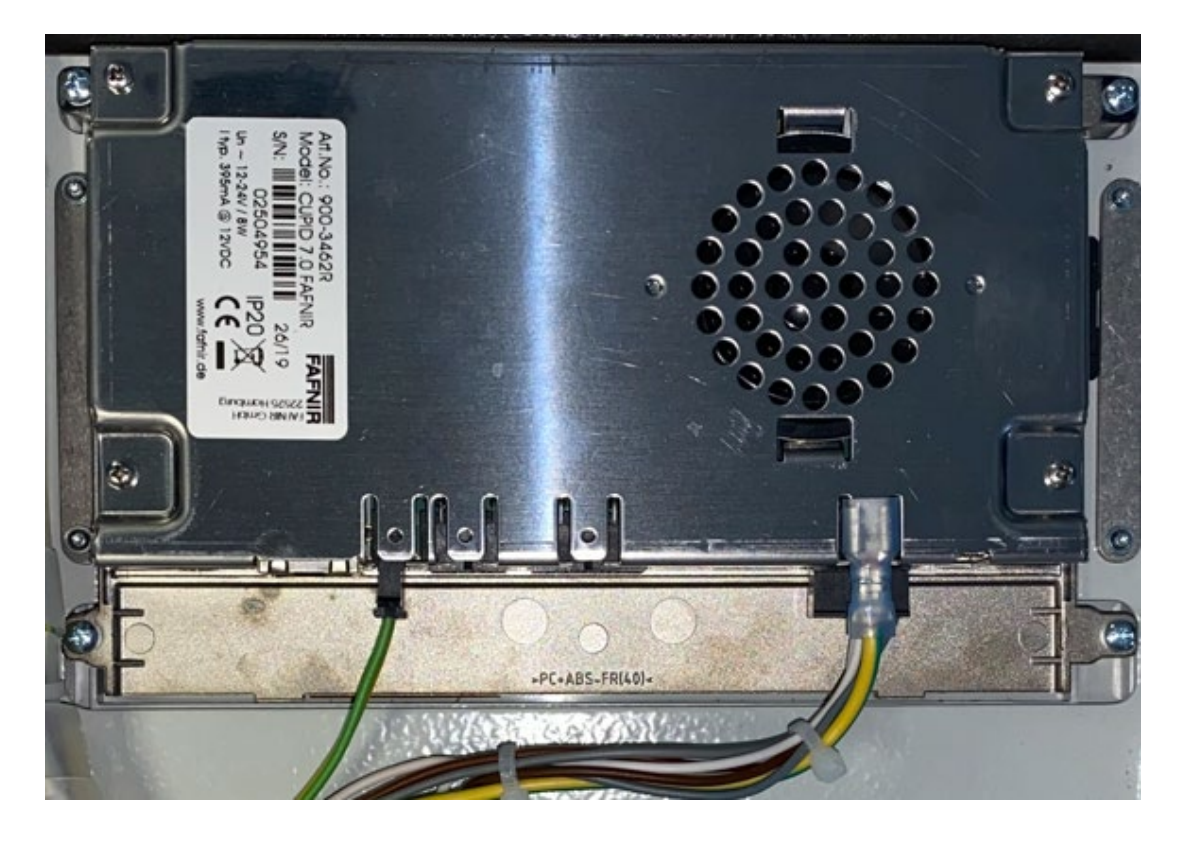

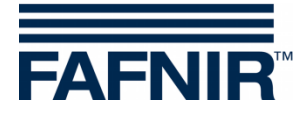

#### <span id="page-11-0"></span>**3.3 Einbau der Gehäusetür**

(1) Stecken Sie die Gewinde der Türscharniere in die Öffnungen der Gehäusetür.

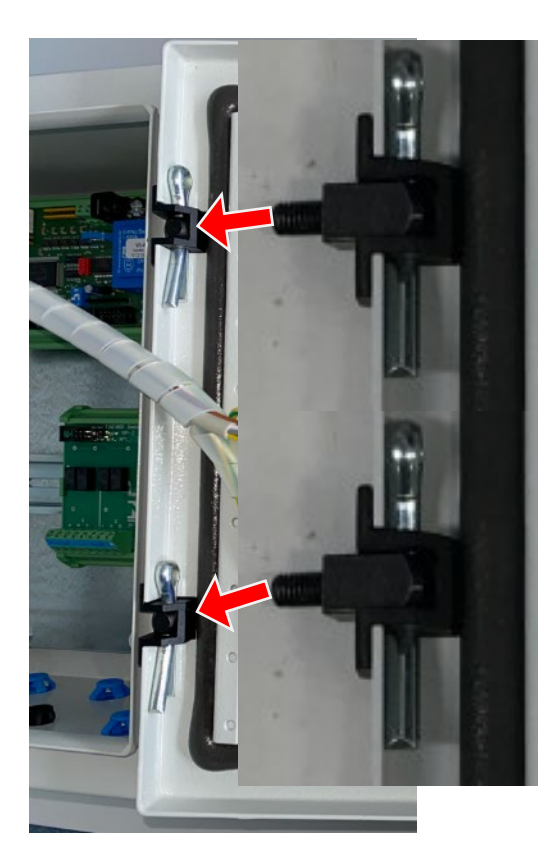

Abbildung 13: Einbau der Gehäusetür

<span id="page-11-1"></span>(2) Fixieren Sie die Tür mit den vorher gelösten Unterlegscheiben und Muttern

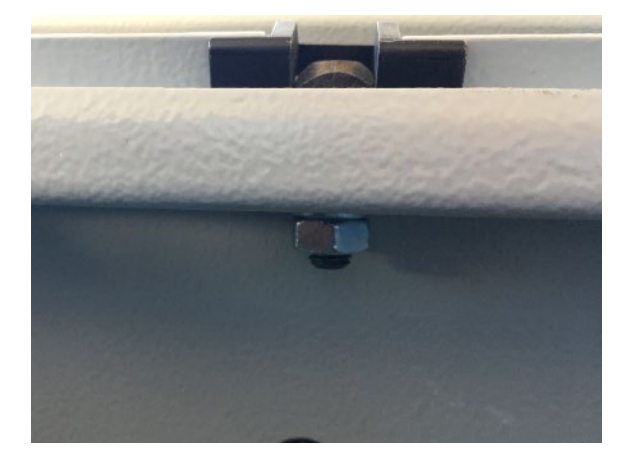

<span id="page-11-2"></span>Abbildung 14: Fixierung der Gehäusetür

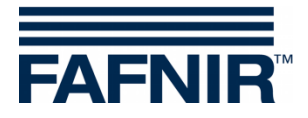

#### <span id="page-12-0"></span>**3.4 Anschließen des Displays und Druckers**

(1) Platzieren Sie das 5 V Netzteil neben dem 12 V Netzteil und installieren Sie das neue 230 VAC Versorgungskabel

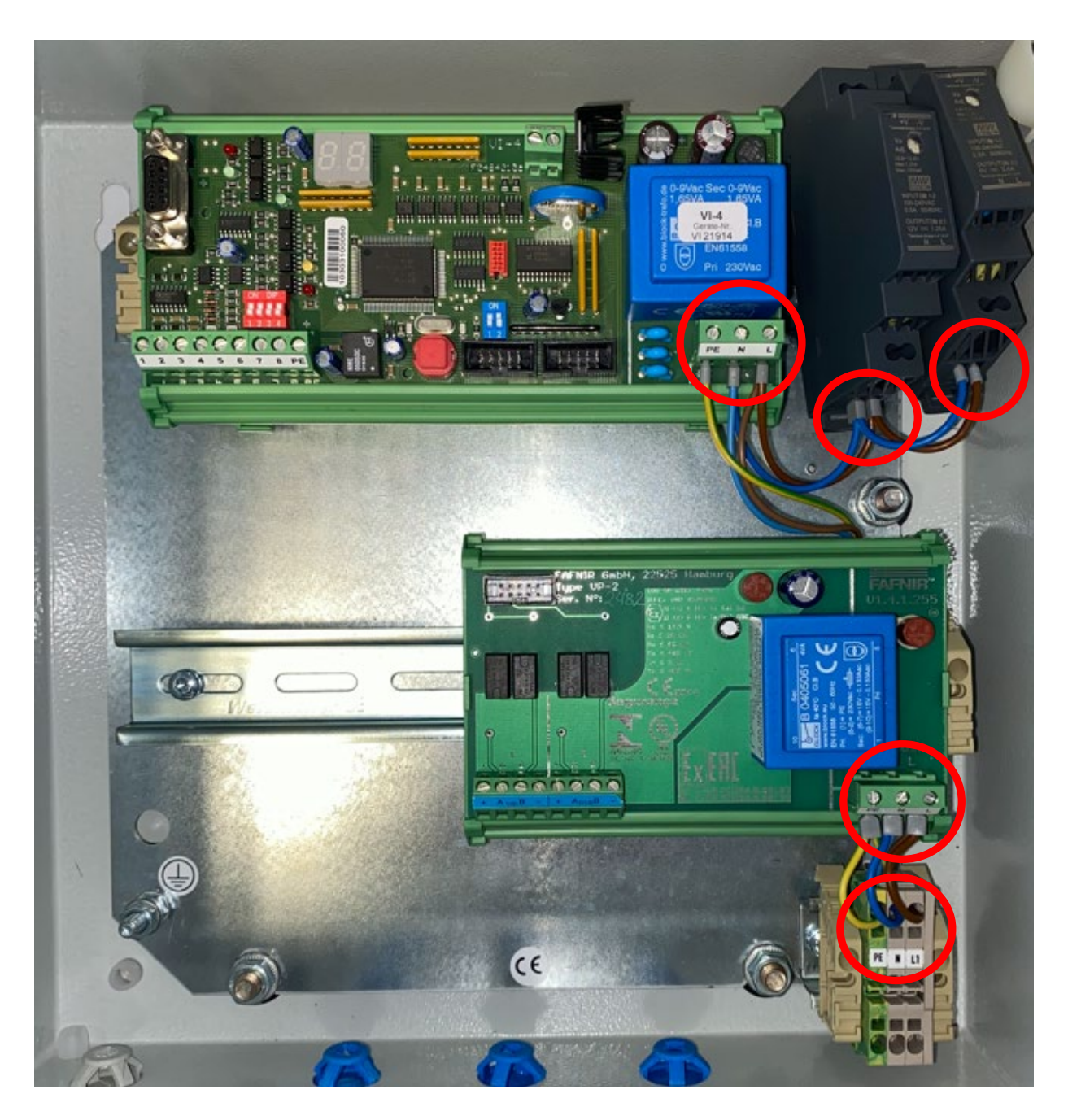

<span id="page-12-1"></span>Abbildung 15: Netzteile

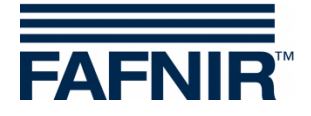

(2) Schließen Sie die VI-4 wie folgt an:

 $\mathbb{Q}$ *Das gelbe Massekabel sollte unterhalb der VI-4 geführt werden. Hierzu muss die VI-4 evtl. angehoben werden*

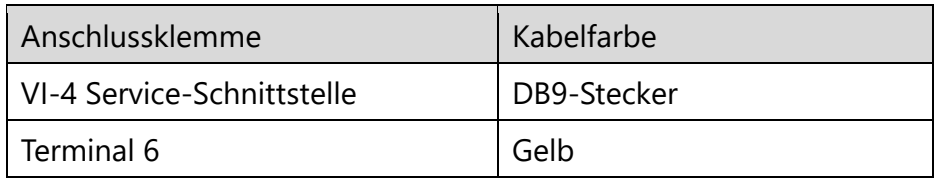

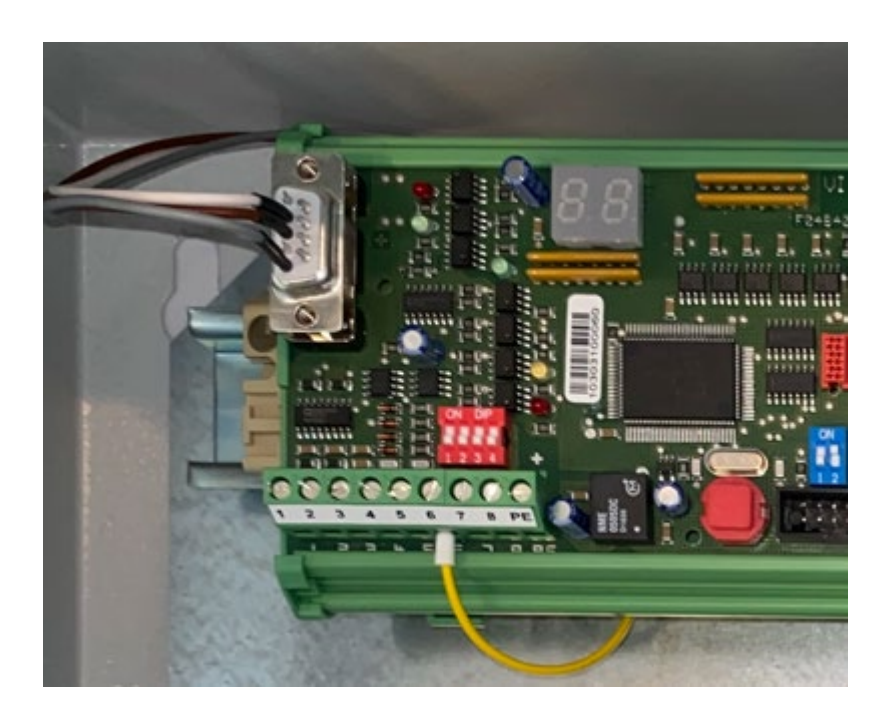

<span id="page-13-0"></span>Abbildung 16: VI-4 Platine, Kabelverbindungen

- (3) Drücken Sie die VI-4 Platine wieder auf die DIN-Hutschiene und lassen die Montagefüße zur Fixierung der Platine einrasten.
- (4) Schließen sie die Netzteile wie folgt an:

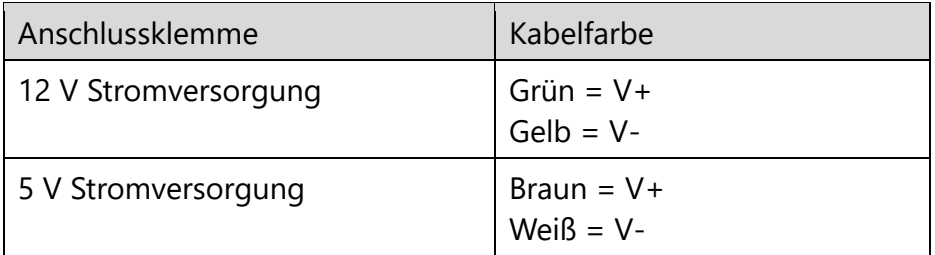

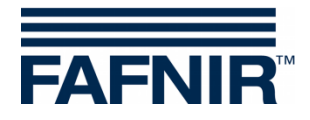

- (5) Drücken Sie die Netzteile auf die DIN-Hutschiene und schieben die Federklemmen zur Befestigung der Netzteile mit dem Flachkopfschraubendreher in die Hutschiene hinein.
- (6) Montieren Sie das Erdungskabel wieder am Gehäuse.

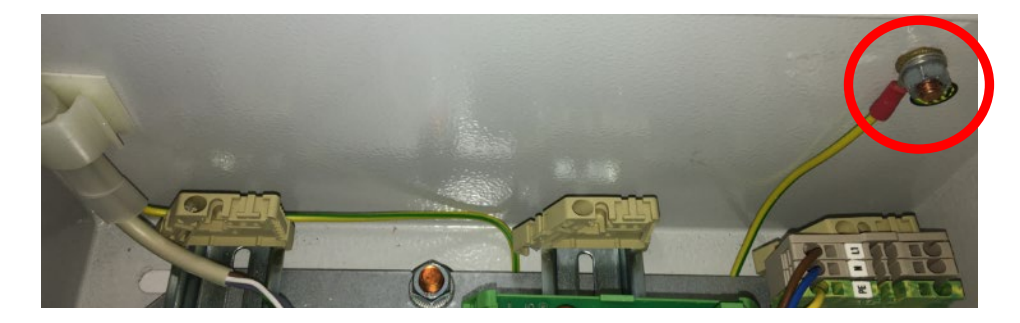

Abbildung 17: rechte Seitenwand des VISY-Command Web

- <span id="page-14-0"></span>(7) Stecken Sie das Flachbandkabel zwischen VI-4 und VP wieder auf.
- (8) Installation abgeschlossen. Das Ergebnis sollte wie im folgenden Bild aussehen.

*Die Kabel sollten alle so verlegt sein, dass keines in den Ex-Zugelassenen Bereich des VP-Boards fallen kann.* 

 $\bigwedge$ 

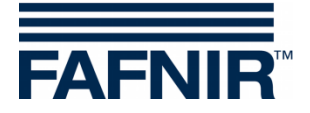

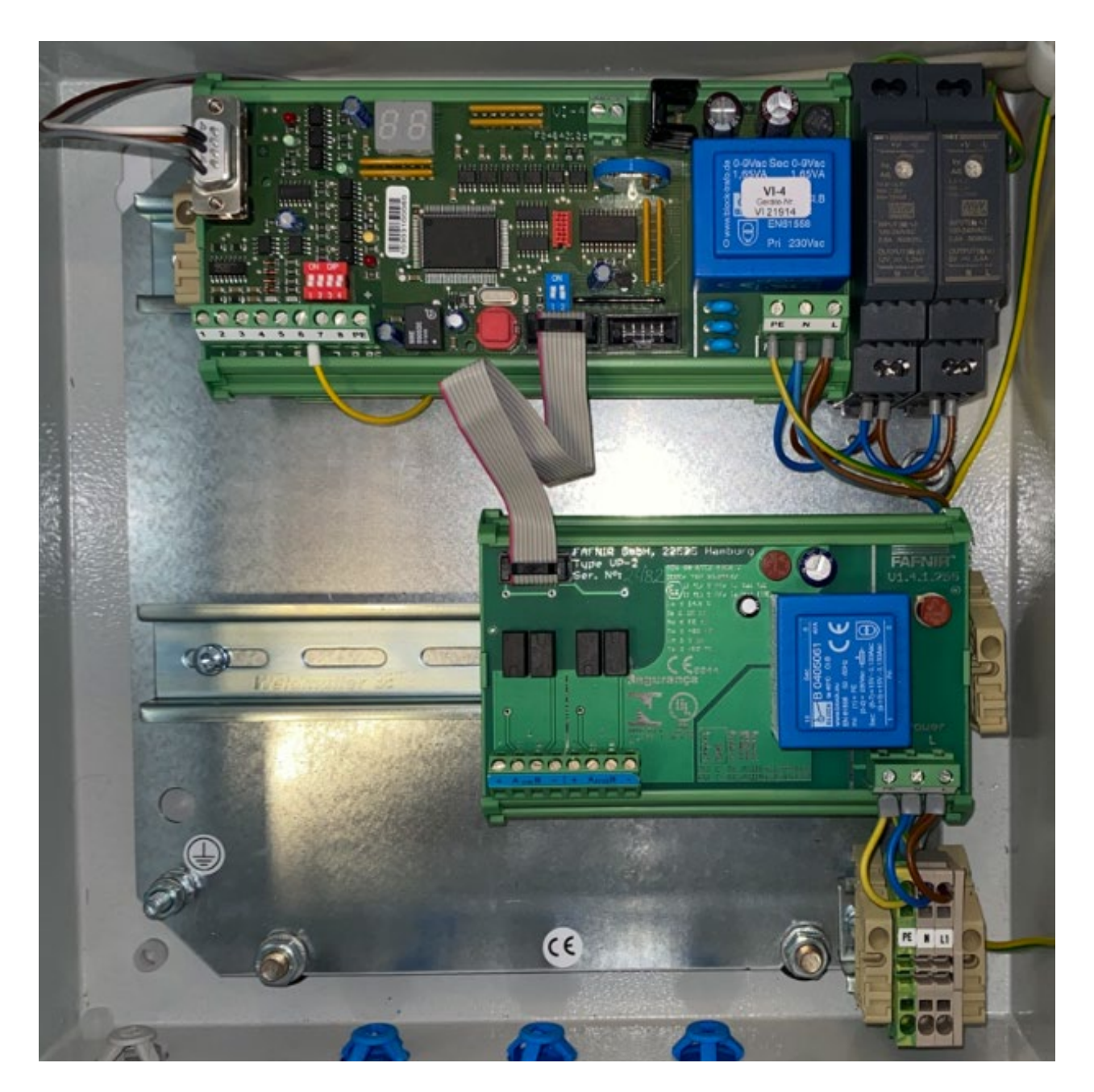

<span id="page-15-0"></span>Abbildung 18: VISY-Command Web Drucker- Innenansicht

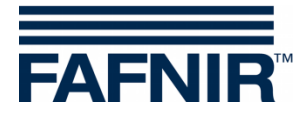

#### <span id="page-16-0"></span>Abbildungsverzeichnis  $\overline{\mathbf{4}}$

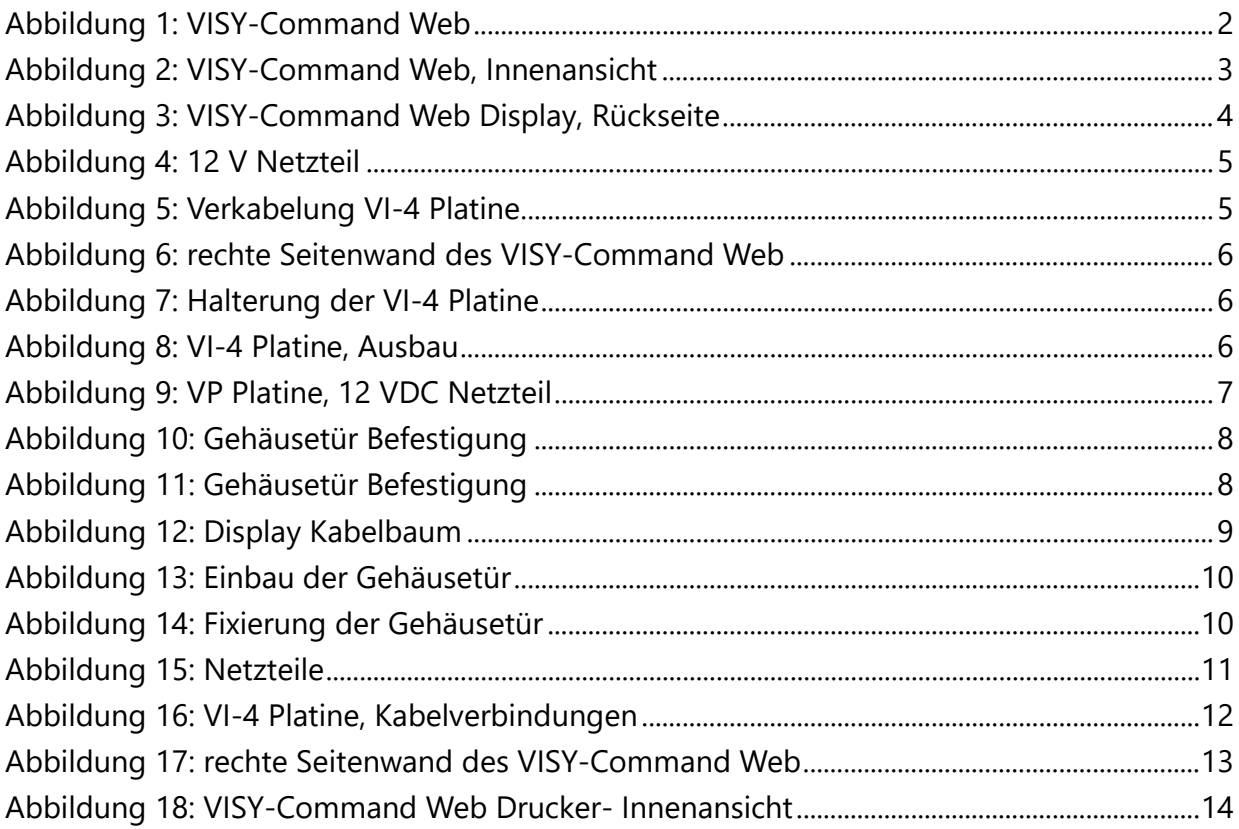

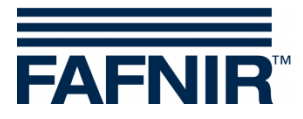

Leerseite

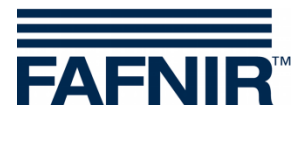

Leerseite

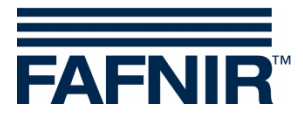

FAFNIR GmbH Schnackenburgallee 149 c 22525 Hamburg Tel.: +49/40/39 82 07-0 Fax: +49/40/390 63 39 E-Mail: info@fafnir.de Web: www.fafnir.de